# УДК 004

ż

## **Разработка системы видеочата**

*Анишкова Анастасия Сергеевна*

*Приамурский государственный университет имени Шолом-Алейхема Студент*

#### **Аннотация**

Целью исследования является разработка видеочата. Для реализации использовались языки программирование такие как HTML и Python. Полученный результат позволяет осуществлять организацию видеоконференций.

**Ключевые слова:** Сервер, видеочат, HTML, Python, Socket.IO.

# **Development of a video chat system**

*Anishkova Anastasia Sergeevna Sholom Aleichem Priamurskiy State University Student*

## **Abstract**

The purpose of the research is to develop a video chat. Programming languages such as HTML and Python were used for implementation. The result obtained allows you to organize video conferences.

**Key words:** Server, Video chat, HTML, Python, Socket.IO.

## **1 Введение**

## **1.1 Актуальность**

Тема разработки видеочата является актуальной и востребованной, особенно в наше время, когда все больше людей работает удаленно и проводит много времени в интернете. Видеочаты становятся основным средством общения для многих людей, позволяя им визуально общаться с семьей, друзьями, коллегами и партнерами по бизнесу, которые находятся на другом конце мира.

## **1.2 Обзор исследований**

К. Сухов описал WebSockets-стандарт современного веба[1], Вебсокеты, как система взаимодействия клиент-сервер и клиент-сервер-клиент описал А. С. Гавриленко[2], Н. В. Ким пишет о проектирование и разработке компонентов для браузерного видео чата[3], применение дейтаграммных сокетов для реализации многопользовательского сетевого видеочата описывает Е. В. Вершинин, Р. А. Поляков[4], А. А. Денищенко, А. Р. Нехаев описал разработку веб приложения видеочат[5], Видеочат без плагинов.

Юзаем WebRTC+ сокеты для звонков из чистого браузера продемонстрирвал А. С Лыкошин [6].

#### **1.3 Цель исследования**

Целью исследования является создание системы видеочата для организации видеоконференций.

#### **2 Материалы и методы**

В данном исследование используются языки программирования HTML и Python.

## **3 Результаты**

Видеочат — это современное средство коммуникации, которое позволяет людям общаться в режиме реального времени, визуально оценивать выражение лица и жесты собеседника, а также передавать эмоции через голос и мимику. Это удобный и эффективный способ общения на расстоянии, особенно для тех, кто не может встретиться лично. Видеочаты стали широкодоступными благодаря развитию технологий и созданию удобных платформ для общения. Они помогают людям поддерживать связь с близкими, друзьями и коллегами, независимо от географического расположения. Видеочаты также позволяют проводить деловые встречи и конференции в режиме онлайн, что экономит время и ресурсы на поездки. В целом, видеочаты обеспечивают более близкий и непосредственный контакт между людьми, что способствует улучшению качества коммуникации.

Разработку веб-приложения для организации видеоконференций можно разделить на 2 части: создание HTML страницы и написание серверной составляющей. HTML должен включать в себя следующие элементы: контейнер, в котором будут создаваться элементы для транслирования изображения с веб-камеры пользователя, а также элемент «audio», воспроизводящий звук с микрофона пользователя.

HTML страница в начальной реализации представлена следующим образом:

```
<!DOCTYPE html>
    <html lang="ru">
     <head>
         <meta charset="UTF-8">
         <meta name="viewport" content="width=device-width, 
initial-scale=1.0">
        <title>Video Chat</title>
     </head>
     <body>
         <h1>Video Chat</h1>
         <div id="videos-container"></div>
         <audio id="audio" autoplay></audio>
     </body>
     </html>
```
На данном этапе отсутствует взаимодействие с серверной стороной приложения. Для организации передачи информации между клиентом и сервером будет использоваться модуль «Socket.IO». Данный модуль разработан для работы с веб-сокетами (WebSocket) и другими транспортными средствами для обеспечения двусторонней связи в реальном времени между клиентом и сервером в веб-приложениях.

Модуль «Socket.IO» поддерживается большим количеством языков программирования, в том числе Python. Из достоинств модуля можно выделить следующие ключевые характеристики:

1. Socket. IO обеспечивает двустороннюю связь в реальном времени, что позволяет мгновенно передавать данные между клиентом и сервером.

2. Socket. IO включает в себя встроенную поддержку автоматического восстановления соединения, что позволяет приложению восстанавливаться после временных сбоев в сети.

3. Socket. IO предоставляет простой синтаксис для отправки и получения сообщений между клиентом и сервером.

Модуль можно подключить через тег «script», указав в качестве источника ссылку на подключение через АЈАХ:

```
\xiscript src =
"https://cdnjs.cloudflare.com/ajax/libs/socket.io/3.1.3/socket.i
0.js"> </script>
```
После подключения модуля, на стороне HTML становится доступным функционал Socket.IO. Перед написанием необходимых функций и процедур, стоит рассмотреть серверную сторону приложения.

Как и было описано в теоретической части, реализован сервер на Python. Для реализации работы сервера в веб-ориентированной среде используется фреймворк Flask. Данный фреймворк был разработан для написания клиентсерверных решений на Python и обладает базовым, но достаточным функционалом для разработки веб-ориентированных приложений. Фреймворк можно легко расширять, также он поддерживает работу с модулем Socket.IO.

Приложения, разработанные на Flask, строятся на принципах функционального программирования. То есть все поступающие на сервер элементы и данные должны быть обработаны в отдельных функциях. Нужно это для обеспечения доступности и простоты кода, а также для структуризации программы на отдельные функциональные блоки.

Базовая структура приложения, написанного на Flask, выглядит следующим образом:

```
from flask import Flask
app = Flask( name )\lbrack \text{de} \mathsf{p}. route (\overline{')^{\prime}})def main app():
  pass
if name == ' main ':
  \frac{1}{\text{app. run (debuq=True)}}
```
Здесь можно выделить следующие основные части данного кода:

1. Для создания приложения используется метод «Flask()», в скобках которого указана специальная переменная в Python « name », которая автоматически устанавливается интерпретатором в зависимости от контекста выполнения. Этот метод реализует все основные функциональности, необходимые для обработки НТТР-запросов, управления маршрутами и т.д.

2. Функции, напрямую связанные с отображением страниц или обработкой данных с этих страниц, заключаются в декораторы. Декораторы позволяют изменить или расширить поведение функции без изменения ее кода. То есть за счёт отдельных функций можно расширить уже созданную ранее. В примере выше определена функция «main app», в которой должна обрабатываться информация веб-приложения. В представленном примере,  $(a)$ app.route('/') является декоратором функции «main app». который привязывает функцию, к корневому URL-маршруту. Это означает, что если кто-то посещает корневой URL веб-приложения, то будет вызвана указанная функция.

3. Запуск приложения осуществляется через метод «run()», в скобках которого указан параметр, включающий режим отладки. В режиме отладки Flask предоставляет дополнительные инструменты и информацию об ошибках для облегчения разработки. В режиме отладки также сервер автоматически перезапускается после изменения кода.

Помимо Flask используется также следующие библиотеки:

1. CV2 - модуль для компьютерного зрения. Используется для получения изображения с веб-камеры пользователя.

2. Base64 – модуль для кодирования данных в Base64 формат. Нужен для передачи изображений  $\mathbf{B}$ зашифрованном виде лля последующего отображения на стороне клиента.

3. Threading - модуль для создания потоков в приложении. Данный модуль необходим для организации подключения большого количества пользователей (без многопоточности подключиться сможет только 1 человек).

4. NumPy - модуль для работы с математическими структурами и данными. Он нужен для работы с массивами при обработке звука на стороне сервера.

На стороне клиента необходимо реализовать следующий функционал: подключение и отключение пользователя, вывод изображения с его вебкамеры, воспроизведение звука на стороне клиента.

1. Подключение пользователя. На стороне клиента подключение реализуется в одну строку:

```
socket = io.connect('http://' + document.domain + ':' +
location.port);
```
Создаётся переменная «socket», в которую записывается информация о подключении к серверу через функцию «io.connect()».

Подключение на стороне сервера работает следующим образом: создаётся переменная client\_id, в которую записывается id пользователя, который подключился в данный момент времени. Полученный id сохраняется в отдельный словарь clients, где в качестве ключа выступают id пользователей, а значениями ключей являются объекты, предназначенные для отображения изображения с веб-камеры. Такие объекты можно создать через модуль CV2, нужно использовать класс «VideoCapture()», в скобках которого указан номер подключаемой камеры (по умолчанию 0) и конфигурация камеры (опционально, но рекомендуется для встроенных камер):

```
clients[client id] = cv2.VideoCapture(0, cv2.CAP DSHOW)
```
После внесения нового пользователя в словарь, запускается поток, в котором запускается функция «video\_thread», которая предназначения для вывода изображения с веб-камеры пользователя на страницу сайта:

```
video thread instance = threading. Thread (
  target=video thread, args=(client id, clients[client id])
\lambdavideo_thread_instance.start()
```
Также создаётся аудио-канал, который передаёт звук с микрофона пользователя. Для создания звукового потока используется функция «InputStream». Аргументами являются функция, которую необходимо запустить, количество каналов и тип записи. «InputStream» является частью модуля «SoundDevice»:

```
if audio stream is None:
      audio stream = sd.InputStream(callback=audio callback,
channels=1, dtype=np.int16)
      audio_stream.start()
```
Итоговый результат функции подключения пользователя выглядит следующим образом:

```
@socketio.on('connect')
     def handle_connect():
          global audio_stream
         client id = r = request.sid
         clients[client id] = cv2.VideoCapture(0, cv2.CAP DSHOW)
          print(clients)
         if audio stream is None:
              audio_stream = 
sd.InputStream(callback=audio callback, channels=1,
dtype=np.int16)
              audio_stream.start()
          video_thread_instance = threading.Thread(
```

```
target=video thread, args=(client id,
clients[client id])
          \left( \right)video thread instance.start()
```
Для отключения пользователя на стороне клиента достаточно перезагрузить страницу:

```
socket.on('disconnect', function () {
    location.read();
\});
```
На стороне сервера также достаточно удалить пользователя из словаря clients и вызвать функцию по удалению элемента с изображением его вебкамеры со страницы:

```
@socketio.on('disconnect')
     def handle disconnect():
        client id = request.sid
        if client id in clients:
             if clients[client id].isOpened():
                 clients[client id].release()
             del clients[client id]
             socketio.emit('remove video', {'client id':
client id})
```
Функция удаления элемента со страницы работает следующим образом: в качестве аргумента функция получает id пользователя. Далее необходимо получить ссылку на данный элемент по id элемента на странице (все элементы имеют id пользователей по умолчанию) и если данный элемент существует (проверка нужна для того, чтобы не допустить прерываний работы сервера изза попытки сослаться на несуществующий элемент), то его нужно удалить:

```
socket.on('remove video', function (data) {
 var clientId = data.client id;
 var imgElement = document.getElementById(clientId);
  if (imgElement) {
     imgElement.remove();
  \left\{ \right.\});
```
Функция, «video thread» не привязана ни к каким декораторам и может быть вызвана только внутри потока во время подключения пользователя к сайту. Внутри функции запускается бесконечный цикл, который будет обрабатывать каждый кадр и выводить его на экран в закодированном в Base64 формате. Обработка кадров происходит с помощью методов чтения информации с объекта, за которым была ранее закреплена веб-камера

пользователя. Для вывода изображения используется функция «video», которая определена на стороне клиента:

```
socket.on('video', function (data) {
      var clientId = data.client id;
      var frameAsText = data.frame;
      var imgElement = document.getElementById(clientId);
       if (!imgElement) {
          imgElement = document.createElement('img');
          imgElement.id = clientId;
         document.getElementById('videos-
container').appendChild(imgElement);
       }
       imgElement.src = 'data:image/jpg;base64,' + frameAsText;
     });
```
Функция создаёт новый элемент «img» с id пользователя, если такой отсутствует. В этот элемент помещается изображение с веб-камеры в Base64 формате.

На стороне сервера функция «video\_thread» реализована следующим образом:

```
def video thread(client id, video capture):
       try:
          while True:
               ret, frame = clients[client_id].read()
               if not ret or frame is None:
                          continue
                \blacksquare, buffer = cv2.imencode('.jpg', frame)
                if buffer is None or buffer.size == 0:
                          continue
               frame as text =
base64.b64encode(buffer).decode('utf-8')
               socketio.emit('video', {'client id': client id,
'frame': frame as text})
```
Стоит упомянуть про функцию отображения страницы. Она привязана к декоратору загрузки корневого каталога сайта и предназначена для отображения HTML шаблона, который был создан ранее:

```
@app.route('/')
def index():
     return render_template('index.html')
```
Все функции приложения написаны и сервер готов к запуску. Во время работы Flask-приложения, в командную консоль будет выводиться отладочная информация: логи о подключении пользователей, передаче информации между страницами. Также выводится информация, которая указана в функциях «print()» (см. рис. 1).

#### Постулат. 2023. №12 ISSN 2414-4487

ż

| * Serving Flask app 'app'                                                                                                |
|----------------------------------------------------------------------------------------------------|
| * Debug mode: on                                                                                                    |
| MARNING: This is a development server. Do not use it in a production deployment. Use a production WSGI server instead.   |
| * Running on http://127.0.0.1:5000                                                                                       |
| Press CTRL+C to quit                                                                                                    |
| * Restarting with stat                                                                                                   |
| * Debugger is active!                                                                                                    |
| * Debugger PIN: 370-868-946                                                                                              |
| 127.0.0.1 - - [24/Dec/2023 11:33:31] "GET / HTTP/1.1" 200 -                                                              |
| - 127.0.0.1 - - [24/Dec/2023 11:33:31] "GET /socket.io/?EIO=4&transport=polling&t=OoPTBEu HTTP/1.1" 200                  |
| Client connected: GDiOAM0hrJ53rRBnAAAB                                                                                   |
| 127.0.0.1 - - [24/Dec/2023 11:33:31] "POST /socket.io/?EIO=4&transport=polling&t=OoPTBFH&sid=M29p5F9mV oiggrpAAAA HTTP/  |
| $1" 200 -$                                                                                                    |
| 127.0.0.1 - - [24/Dec/2023 11:33:31] "GET /socket.io/?EIO=4&transport=polling&t=OoPTBFJ&sid=M29p5F9mV oiggrpAAAA HTTP/1. |
| l" 200 -                                                                                                    |
| 127.0.0.1 - - [24/Dec/2023 11:33:32] "GET /socket.io/?EIO=4&transport=polling&t=OoPTBFW&sid=M29p5F9mV oiggrpAAAA HTTP/1. |
| $1" 200 -$                                                                                                    |
| 127.0.0.1 - - [24/Dec/2023 11:34:04] "GET / HTTP/1.1" 200 -                                                              |
| - 127.0.0.1 - - [24/Dec/2023 11:34:04] "GET /socket.io/?EIO=4&transport=polling&t=OoPTJK1 HTTP/1.1" 200                  |
| Client connected: s9hBEZ7zqSg-Y1ZvAAAD                                                                                   |
| 127.0.0.1 - - [24/Dec/2023 11:34:04] "POST /socket.io/?EIO=4&transport=polling&t=OoPTJKQ&sid=JynUP6qntl55dbN5AAAC HTTP/1 |
| $.1" 200 -$                                                                                                    |
| 127.0.0.1 - - [24/Dec/2023 11:34:04] "GET /socket.io/?EIO=4&transport=polling&t=OoPTJKS&sid=JynUP6qntl55dbN5AAAC HTTP/1. |
| $1" 200 -$                                                                                                    |
| 127.0.0.1 - - [24/Dec/2023 11:34:05] "GET /socket.io/?EIO=4&transport=polling&t=OoPTJKx&sid=JynUP6qntl55dbN5AAAC HTTP/1. |
| l" 200 -                                                                                                    |
|                                                                                                    |
|                                                                                                    |

Рисунок 1 – Информация о работе сервера в командной консоли ОС

Если во время запуска сервера не возникло ошибок (выводятся также в консоль в виде исключений Python-формата), то приложение готово к работе.

К серверу может подключиться сколько угодно человек – все пользователи будут отображаться в отдельных окнах (см. рис. 2). Если пользователь выйдет из приложения, то окно с изображением его веб-камеры будет удалено. Подключаться можно с разных устройств, но нужно учитывать, что не все браузеры поддерживают работу с протоколом «WebSocket», что может затруднить работу приложения и привести к некорректному отображению элементов на странице.

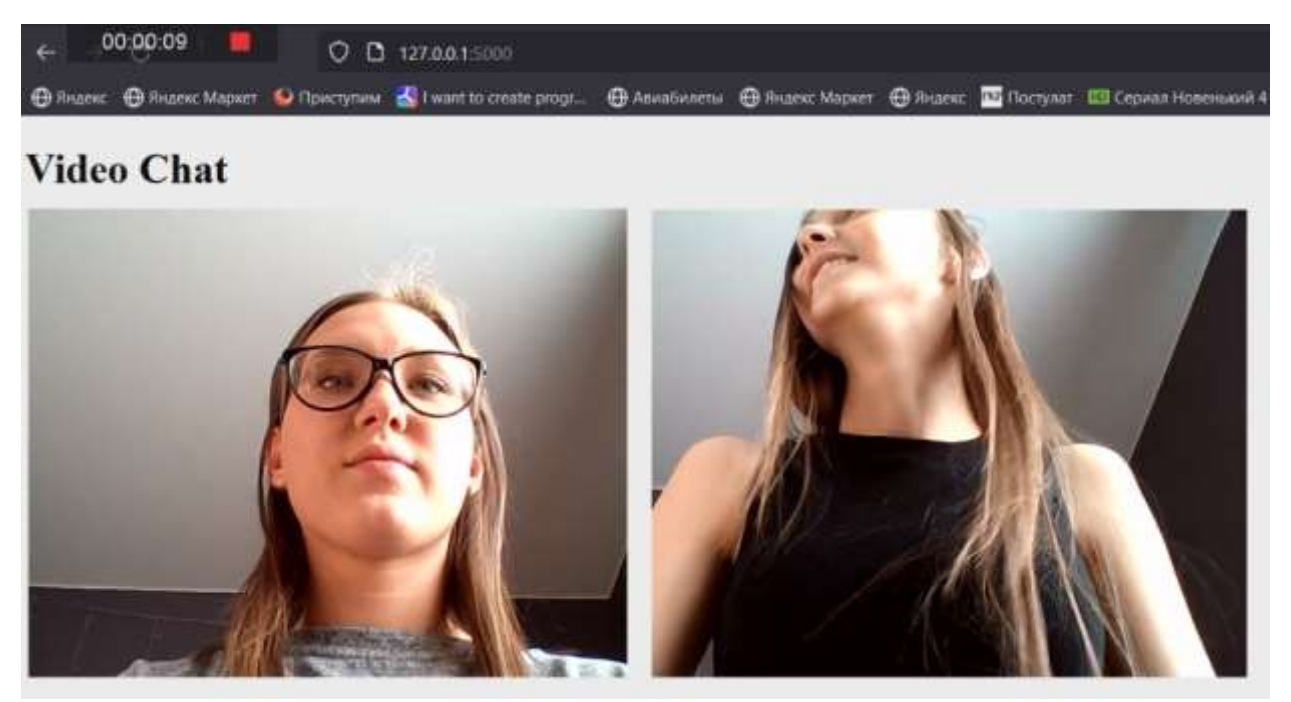

Рисунок 2 – Пример работы приложения

## **Выводы**

Разработка системы видеочата является актуальной и востребованной задачей в современном мире информационных технологий. В процессе выполнения были рассмотрены основные аспекты разработки такой системы, включая выбор подходящих технологий и инструментов и реализацию функциональности.

В результате работы была создана функциональная система видеочата, способная обеспечить коммуникацию в режиме реального времени между пользователями. Она позволяет передавать видео и аудио данные.

Выполнение позволило углубиться в проблематику разработки систем видеочата и приобрести ценный опыт в данной области.

## **Библиографический список**

- 1. Сухов К. WebSockets-стандарт современного веба. Часть 2: Socket. io-вебсокеты для всех! //Системный администратор. 2021. №. 7-8. С. 95-101.
- 2. Гавриленко А. С. Веб-сокеты, как система взаимодействия клиент-сервер и клиент-сервер-клиент // 55-я юбилейная конференция аспирантов, магистрантов и студентов учреждения образования «Белорусский государственный университет информатики и радиоэлектроники». Минск, Беларусь: БГУИР, 2020. С. 22-23.
- 3. Ким Н. В. Проектирование и разработка компонентов для браузерного видео чата: бакалаврская работа / Национальный исследовательский Томский политехнический университет (ТПУ), Инженерная школа информационных технологий и робототехники (ИШИТР), Отделение информационных технологий (ОИТ); науч. рук. Ф. В. Саврасов. Томск, 2022, 65 с.
- 4. Вершинин Е. В., Поляков Р. А. Применение дейтаграммных сокетов для реализации многопользовательского сетевого видеочата // Вектор научной мысли: научный журнал. СПб: МИПИ им. Ломоносова, 2021. С. 63-66.
- 5. Денищенко А. А., Нехаев А. Р. Разработка веб приложения видеочат // Вектор научной мысли: научный журнал. Воронеж: ВГУ, 2021. С. 96-102.
- 6. Лыкошин А. С. Видеочат без плагинов. Юзаем WebRTC+ сокеты для звонков из чистого браузера //Хакер. 2020. №. 176. С. 112-117.